## **Instrukcja Płatność internetowa składek**

Aby opłacić składkę w systemie należy wykonać następujące kroki:

1. Po zalogowaniu do systemu przechodzimy do zakładki ROZLICZENIA

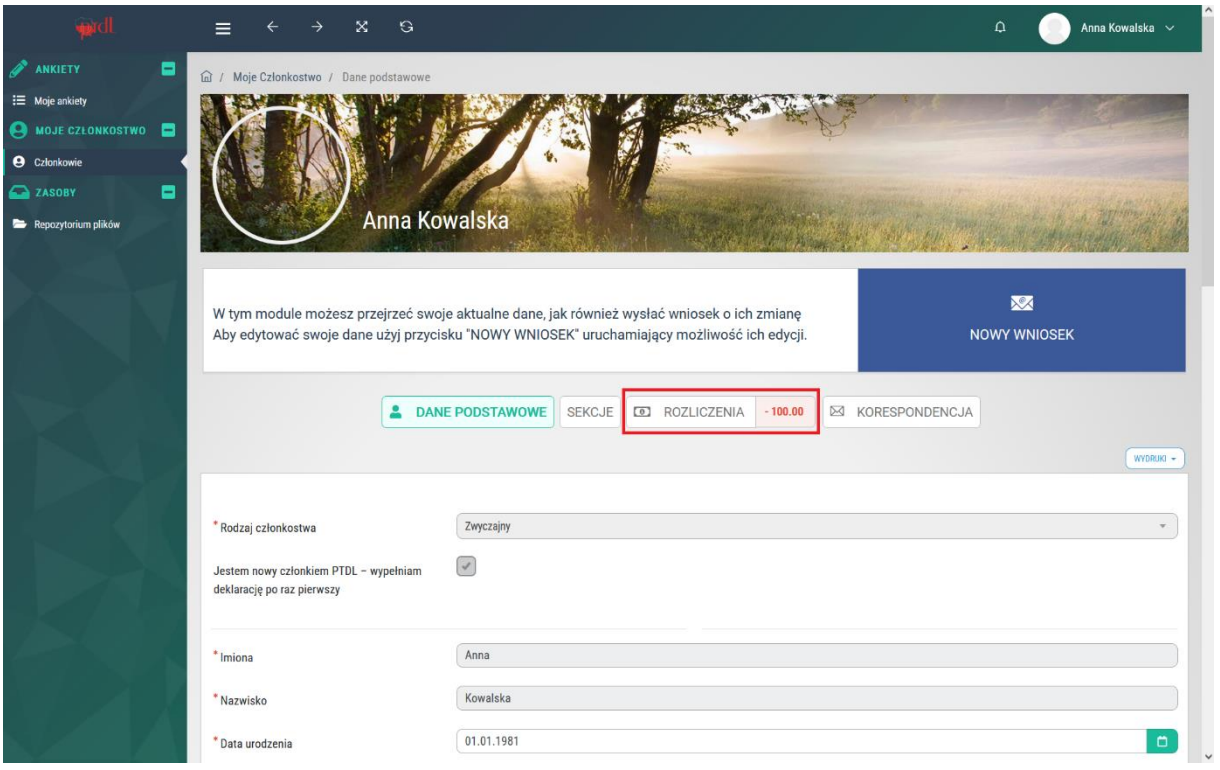

2. W zakładce ROZLICZENIA wybieramy przycisk ZAPŁAĆ

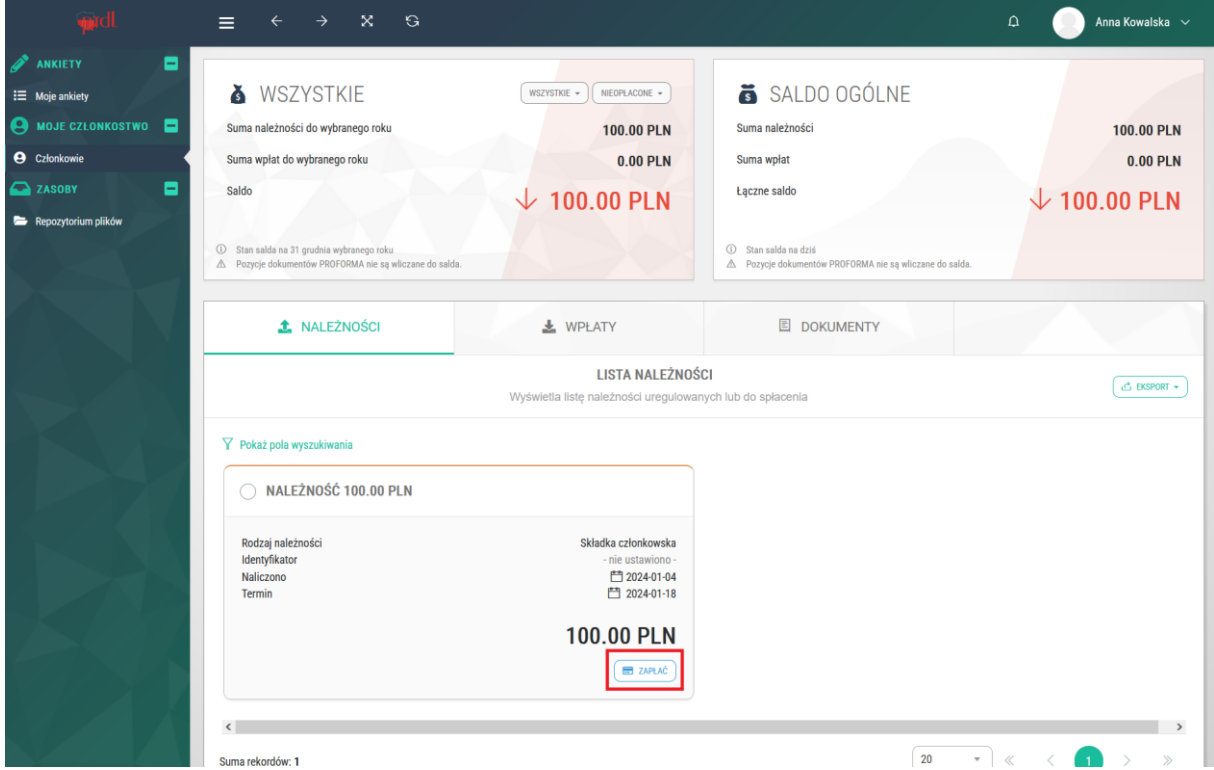

3. W kolejnym oknie podajemy swój email, akceptujemy regulamin płatności i przechodzimy do płatności online

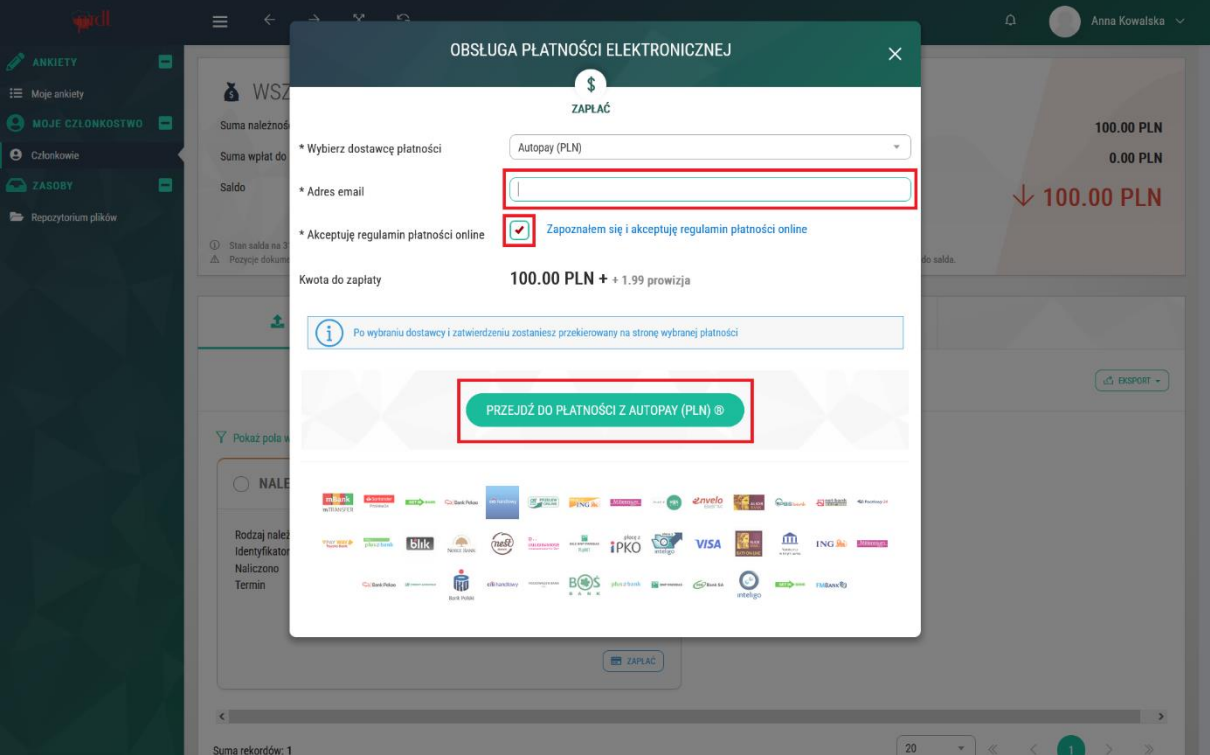

4. W kolejnym kroku wybieramy sposób płatności, w przypadku przelewu wybieramy bank i przechodzimy dalej

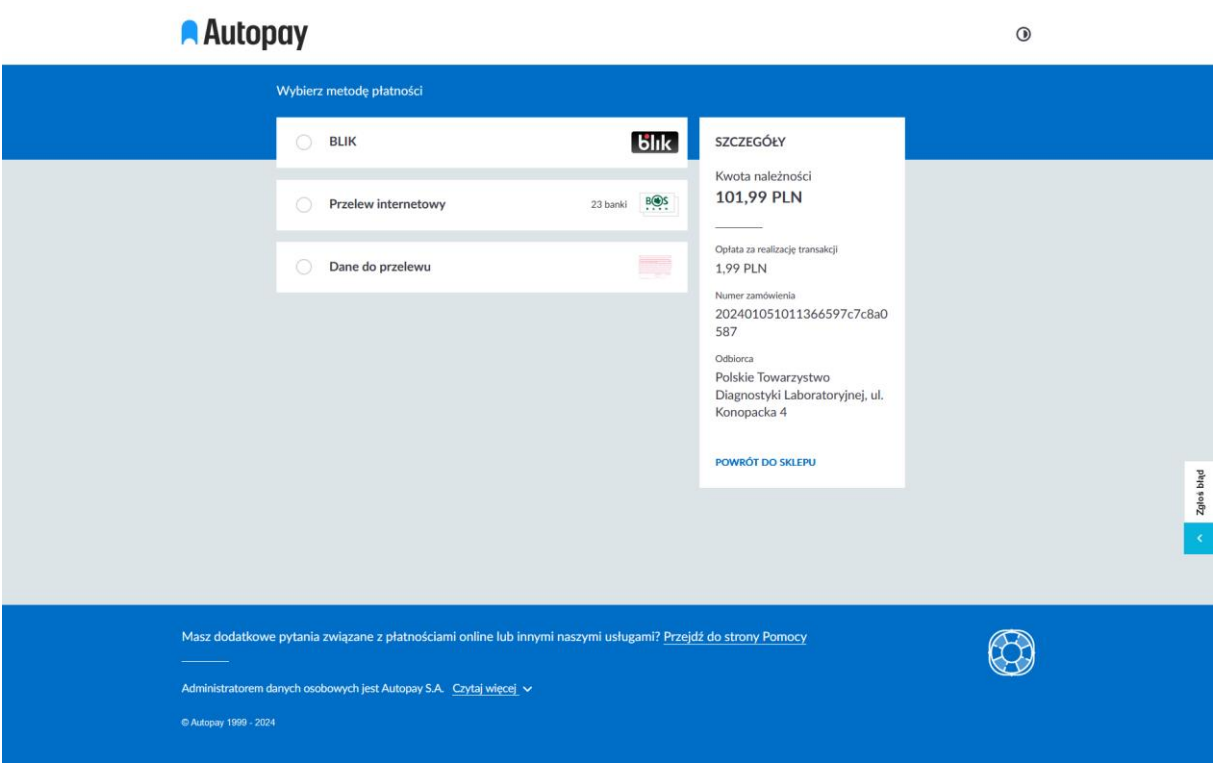

5. Kolejne kroki są zależne od wybranego sposobu płatności i naszego banku.